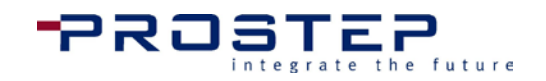

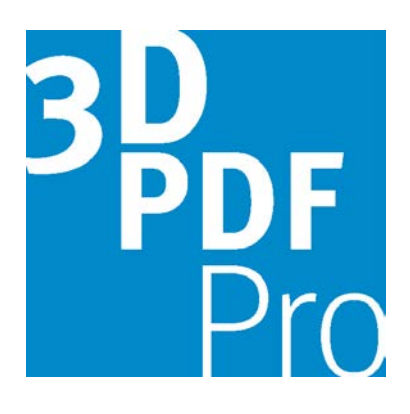

# **3D PDF Pro** Version 2.2

# Installation Guide

This document provides instructions for downloading and installing the 3D PDF Pro Plug-in. It also lists the minimum system requirements and explains where to find additional information regarding activation and use of the software.

**5/3/2016**

**PROSTEP INC**

300 Park Street Suite 410 Birmingham, MI 48009

USA

Download, Installation and Activation Instructions

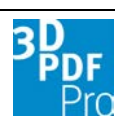

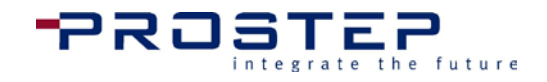

Tel.: +1-877-678-3701 Fax.:+1-877-678-3702

#### **Note**

If you have any comments, questions or suggestions regarding this documentation and the software it describes, please contact:

**PROSTEP** INC**,** 300 Park Street Suite 410, Birminham, MI 48009

#### **E-mail: [pdfsupport@prostep.com](mailto:pdfsupport@prostep.com)**

**Phone:** 

#### **U.S.: 8 PROSTEP 01 (877 678 3701)**

#### **All other countries: (+49) 6151 9287 444**

The content of this manual may be subject to change without notice. The software described in this manual can only be used and copied as specified in the licensing agreement. No part of the documentation may be reproduced in any way (by means of photocopies, microfilm or any other method) without the prior permission of PROSTEP INC or processed, duplicated or circulated by means of electronic systems. PROSTEP INC offers no warranty regarding content or use of this manual.

All other company and product names used in this document may by registered trademarks of their respective companies.

© Copyright PROSTEP INC, 1995-2016 All rights reserved. Printed in United States

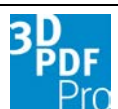

Table of Contents

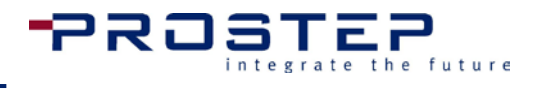

# Table of Contents

#### **3D PDF Pro**

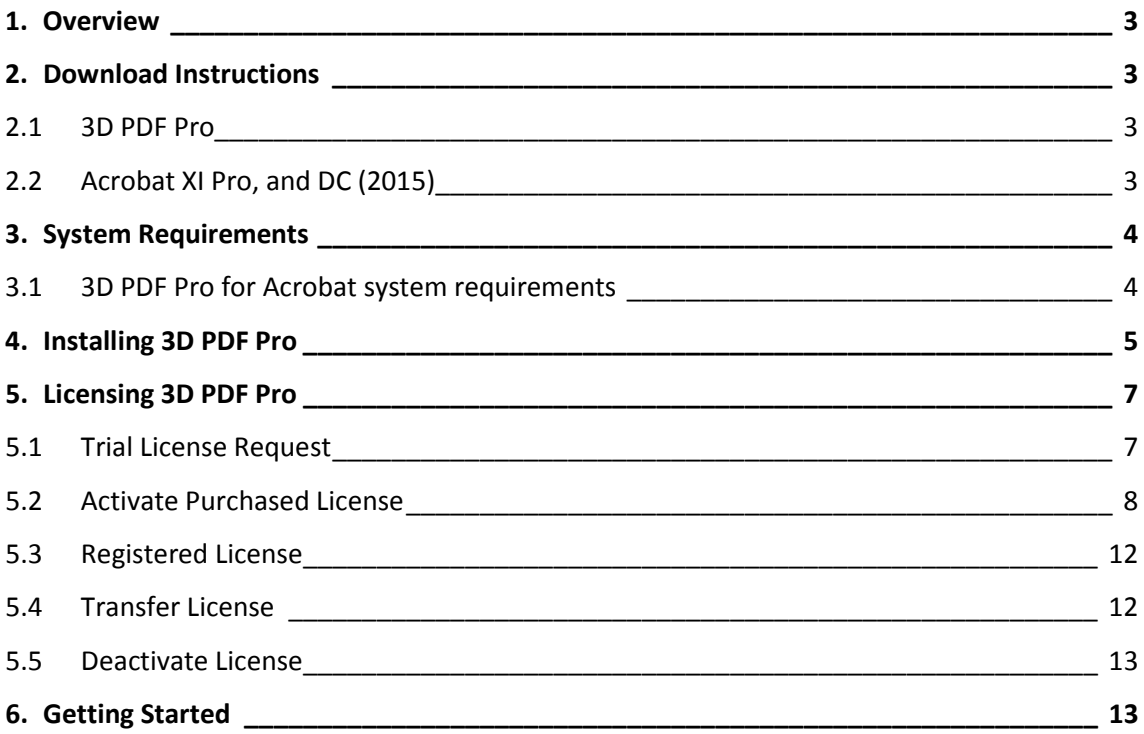

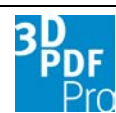

**Overview** 

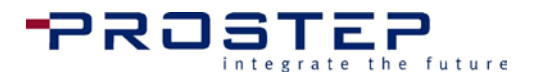

# <span id="page-3-0"></span>1. Overview

This end user manual provides instructions for downloading and installing 3D PDF Pro. It also lists the minimum system requirements and explains where to find additional information regarding activation and use of the software.

# <span id="page-3-1"></span>2. Download Instructions

### <span id="page-3-2"></span>2.1 3D PDF Pro

These instructions are for users who have recently downloaded or purchased 3D PDF Pro. If you have not already downloaded 3D PDF Pro, please [click here to request a](mailto:infocenter@prostep.com?subject=3D%20PDF%20Pro%20FREE%20TRIAL&body=I%20would%20like%20to%20try%203D%20PDF%20Pro%20Free%20for%2030%20days.%0AName:%0AOrganization:%0AAddress:%0APhone%20Number:%0ACAD%20Used:%0ANumber%20of%20CAD%20Licenses:%0AReason%20for%203D%20PDF:%0ATime%20Frame%20for%20Purchase:) 30 day free trial or email [infocenter@prostep.com.](mailto:infocenter@prostep.com)

### <span id="page-3-3"></span>2.2 Acrobat XI Pro, and DC (2015)

3D PDF Pro has been developed as an Plug-in for Acrobat and supports versions XI Pro and DC (2015), and as such, requires that Acrobat XI Pro or DC (2015) be installed prior to downloading 3D PDF Pro.

Adobe Acrobat products can be downloaded at:

<https://helpx.adobe.com/acrobat/kb/acrobat-downloads.html>

If you have not yet purchased Acrobat Pro, then it can be purchased along with our 3D PDF Pro Suite Bundle. Please contact [infocenter@prostep.com](mailto:infocenter@prostep.com) for more information.

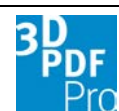

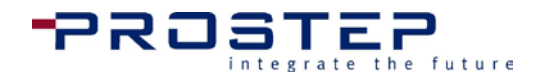

System Requirements

# <span id="page-4-0"></span>3. System Requirements

### <span id="page-4-1"></span>3.1 3D PDF Pro for Acrobat system requirements

#### Windows

- 1.3 GHz or faster processor
- Microsoft ဳ Window ဳ 7, 8, 8.1 and 10 for 32-bit (32-bit and 64-bit)
- Windows Server 2008 (32-bit and 64-bit); Windows Server 2008 R2 (32-bit and 64-bit);
- Microsoft® Window® XP Home, Professional, or Tablet PC Edition with Service Pack 3 for 32-bit (with Service Pack 2 for 64-bit); Windows Server<sup>®</sup> 2003 (32-bit and 64-bit; Service Pack 2 required for 64bit); Windows Server 2008 (32-bit and 64-bit); Windows Server 2008 R2 (32-bit and 64-bit);
- Windows Vista® Home Basic, Home Premium, Business, Ultimate, or Enterprise with Service Pack 2 (32-bit and 64-bit);
- Internet Explorer 7, 8, 9, 10, and 11;
- 512 MB of RAM (1 GB recommended)
- 2 GB of available hard-disk space
- 1,024x768 screen resolution (1680x1050 or higher is recommended)
- Video hardware acceleration (optional)

<span id="page-4-2"></span>*Note: For 64-bit versions of Windows Server 2003 R2 and Windows XP (with Service Pack 2), [Microsoft](http://support.microsoft.com/kb/930627) Update [KB930627](http://support.microsoft.com/kb/930627) is required.*

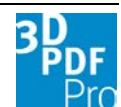

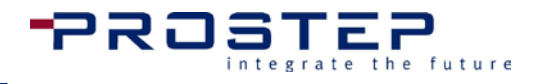

Installing 3D PDF Pro

# 4. Installing 3D PDF Pro

After installing 3D PDF Pro Plugin on your machine, you must activate your Full or Trial License file within the Adobe Acrobat Pro application.

Prerequesite: Adobe Acrobat XI Pro or Adobe Acrobat DC Pro.

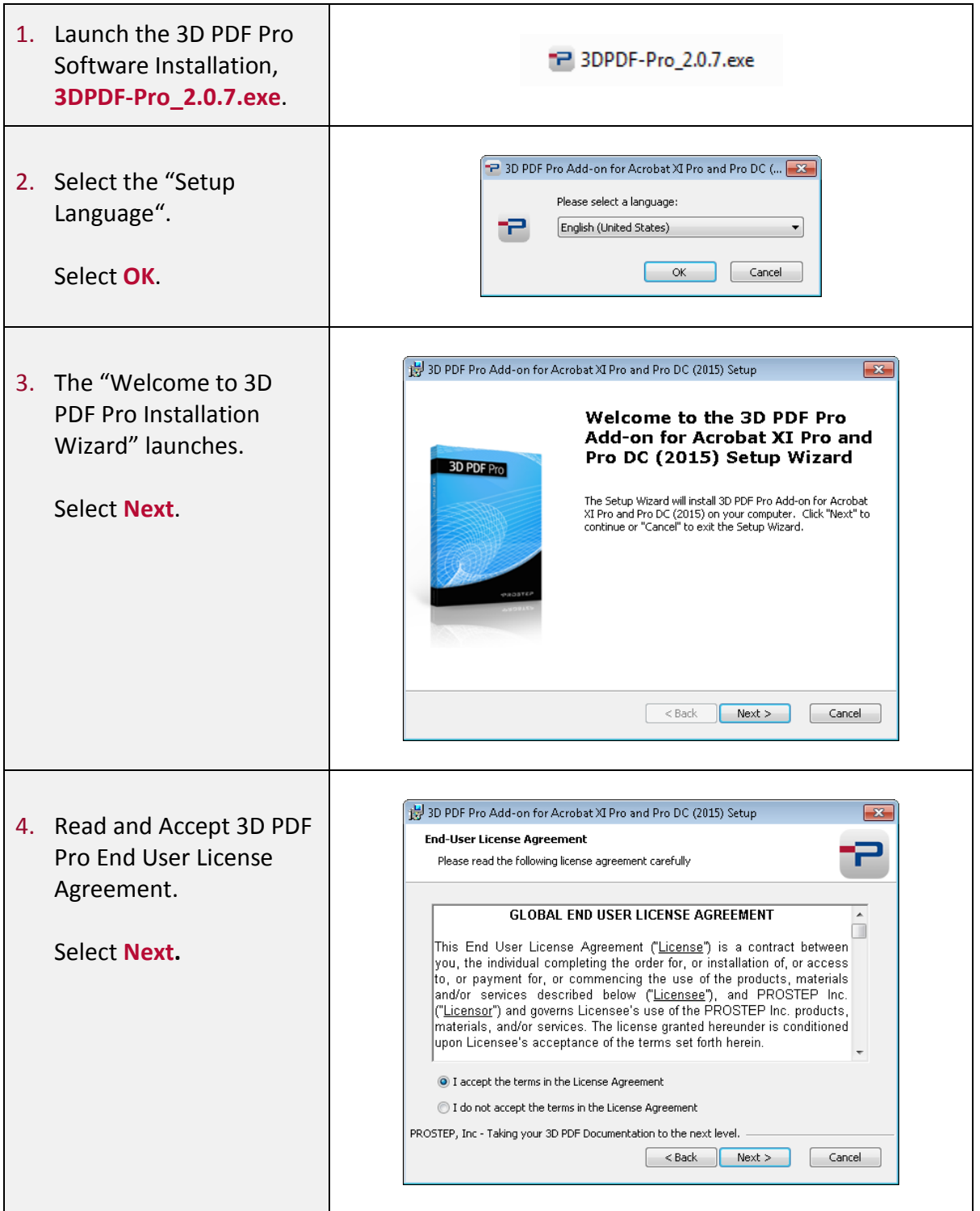

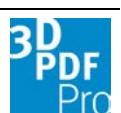

#### 3D PDF Pro Installation Guide

#### Installing 3D PDF Pro

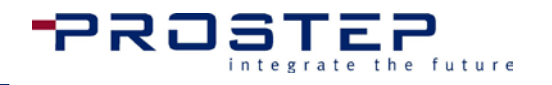

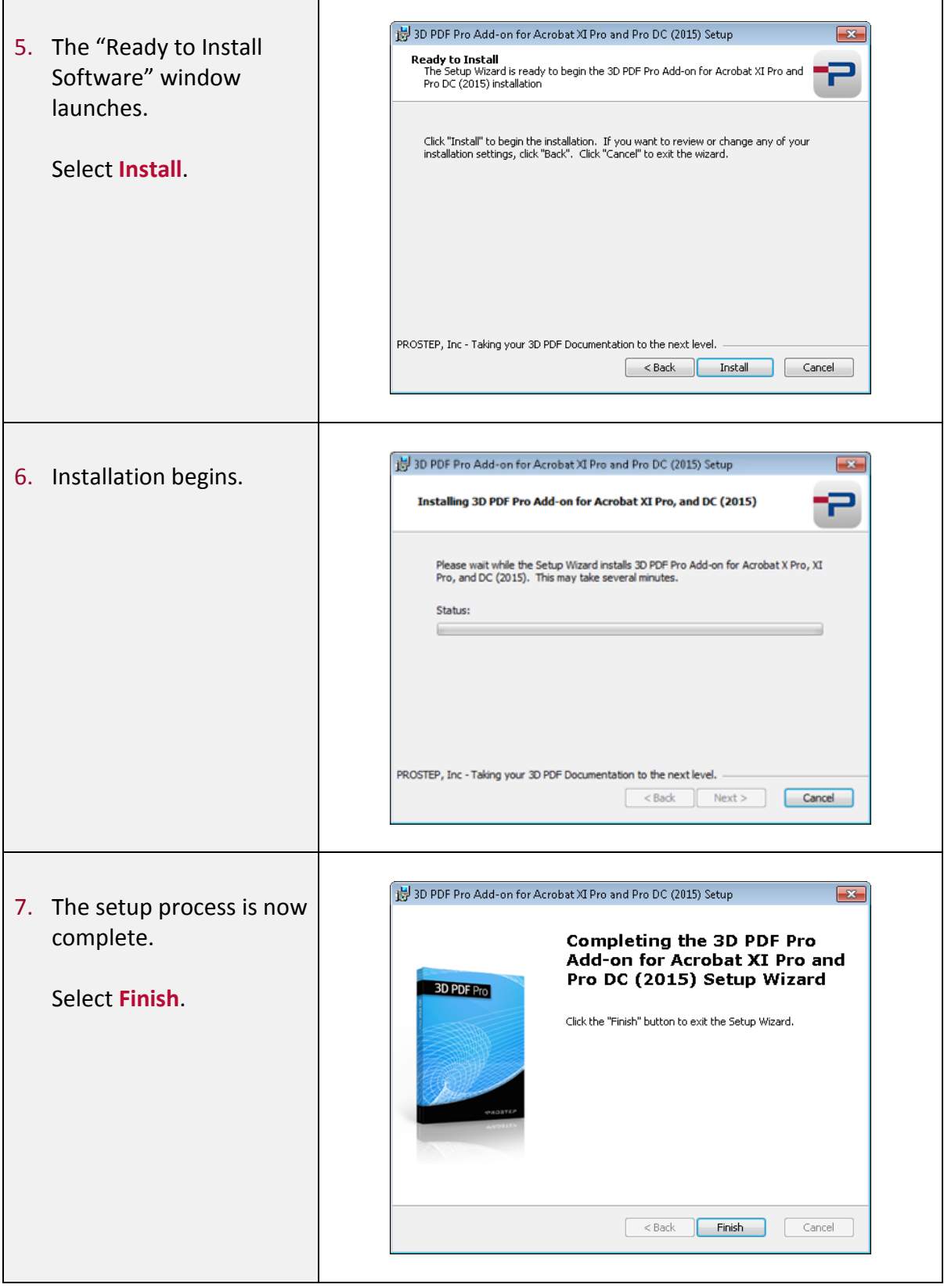

**Note:** With 3D PDF Pro, a system restart may be required to fully complete the installation process. Please follow the on screen instructions.

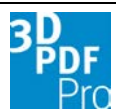

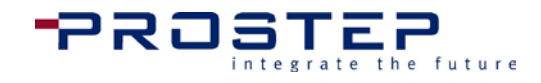

# <span id="page-7-0"></span>5. Obtaining License for 3D PDF Pro

## <span id="page-7-1"></span>5.1 Trial License Request

After you have started Acrobat Pro and have launched 3D PDF Pro the following dialogue box will appear for you to purchase or acquire a license.

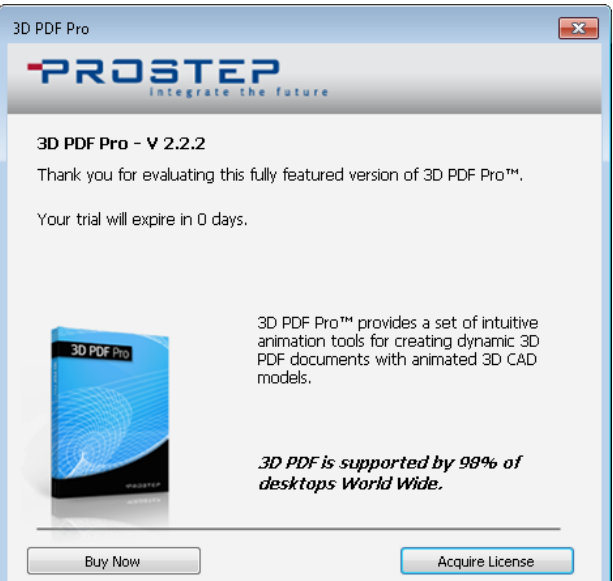

- Select Buy Now [to go to the PROSTEP eStore](http://www.3dpdf.com/en/client-solution/buy-now.html) to purchase licenses.
- Select **Acquire License** to continue to request trial license file.

If you do not have a license and would like to trial 3D PDF Pro, please submit your System ID by selecting **Request Trial License**.

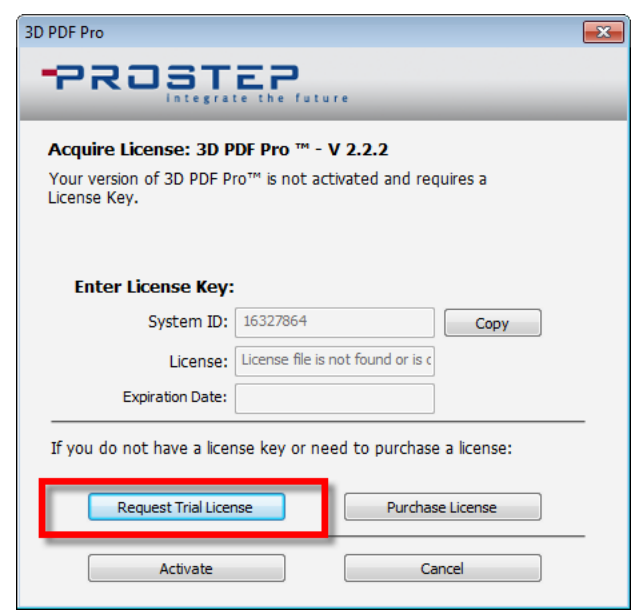

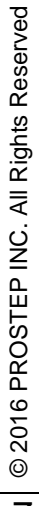

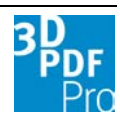

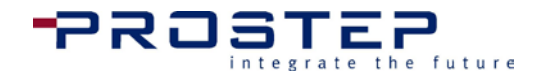

Please send your trial request from your email application, as shown below. Once submitted you will receive an email shortly with your new trial license file.

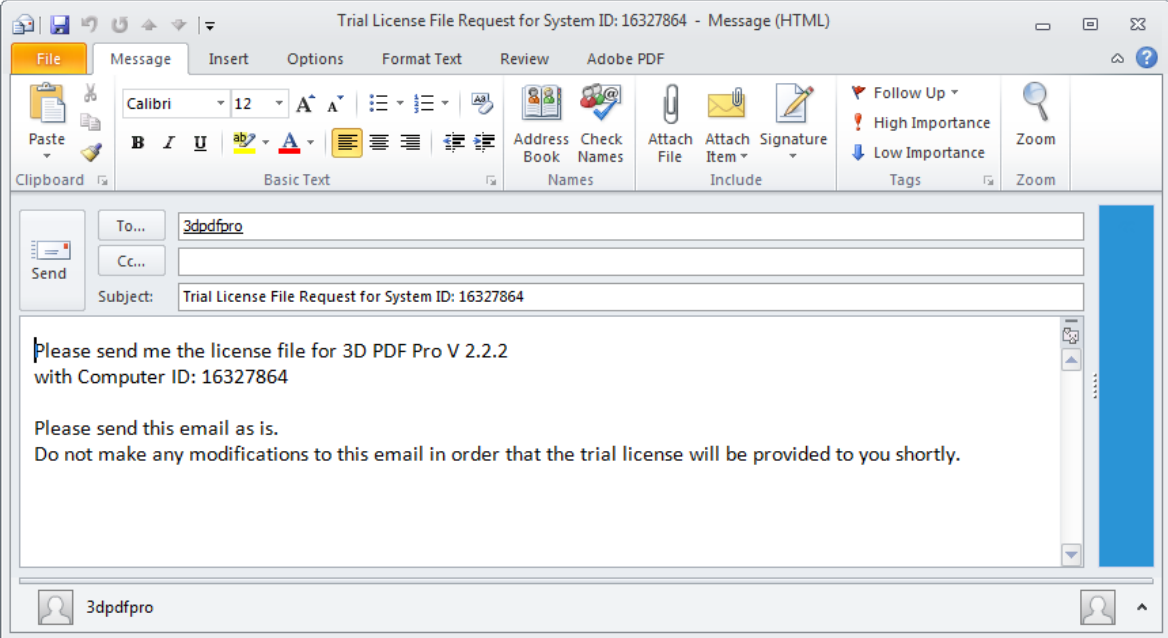

**\*Note:** When submitting your trial license request please do not change the subject line or message in the email otherwise your request might return invalid.

### <span id="page-8-0"></span>5.2 Activate Purchased License

If you have already purchased 3D PDF Pro and have not received your license file, please copy your **System ID** and submit your System ID to your Sales Representative or email PROSTEP Support at [hotline@prostep.com.](mailto:hotline@prostep.com)

If you have already obtained your purchased license file, please select **Activate** then navigate to the location of your license (\*.lic) file. Upon successful licensing, the following dialog will appear.

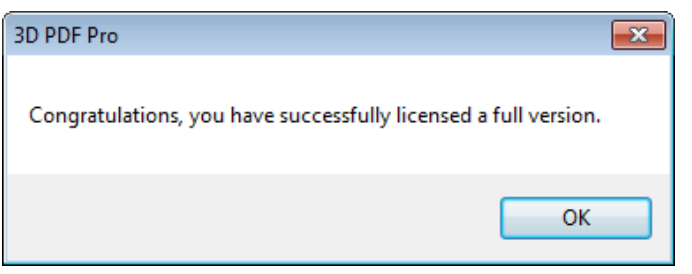

If you need to purchase a license, the **Purchase License** button will launch a browser and take you to PROSTEP eStore, [http://www.3dpdf.com/en/client-solution/buy-now.html,](http://www.3dpdf.com/en/client-solution/buy-now.html) where you can purchase a 3D PDF Pro along with other bundles.

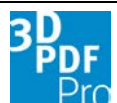

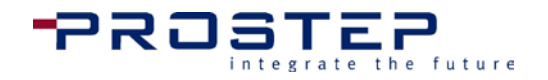

### 5.3 License Activation

After installing 3D PDF Pro Plugin on your machine, you must activate your Full or Trial License file within the Adobe Acrobat Pro application. Follow the instructions below if you already have your license file.

Prerequesite: Adobe Acrobat XI Pro or Adobe Acrobat DC Pro.

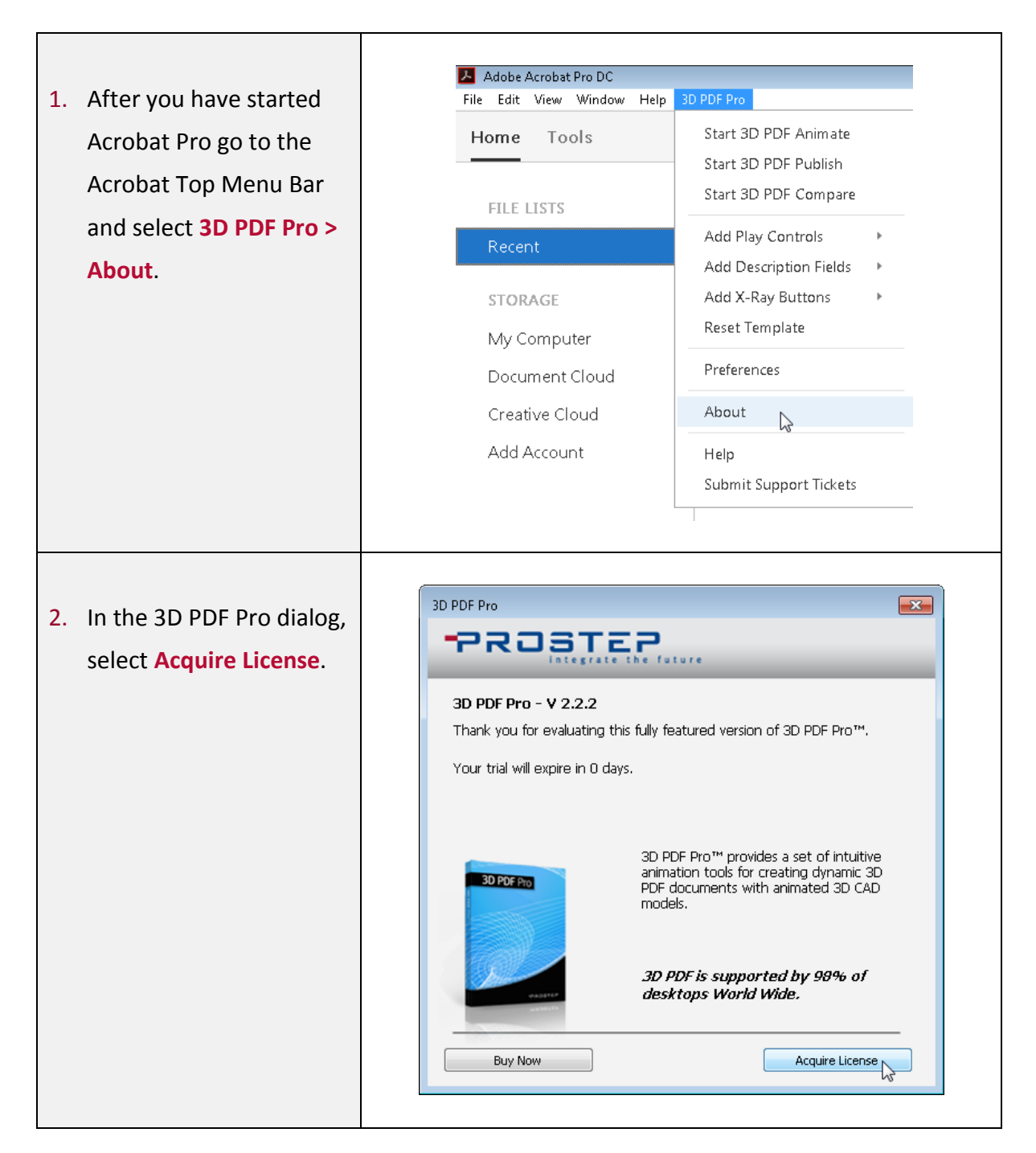

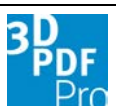

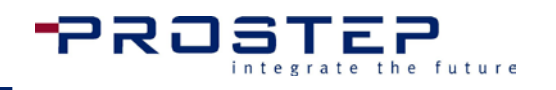

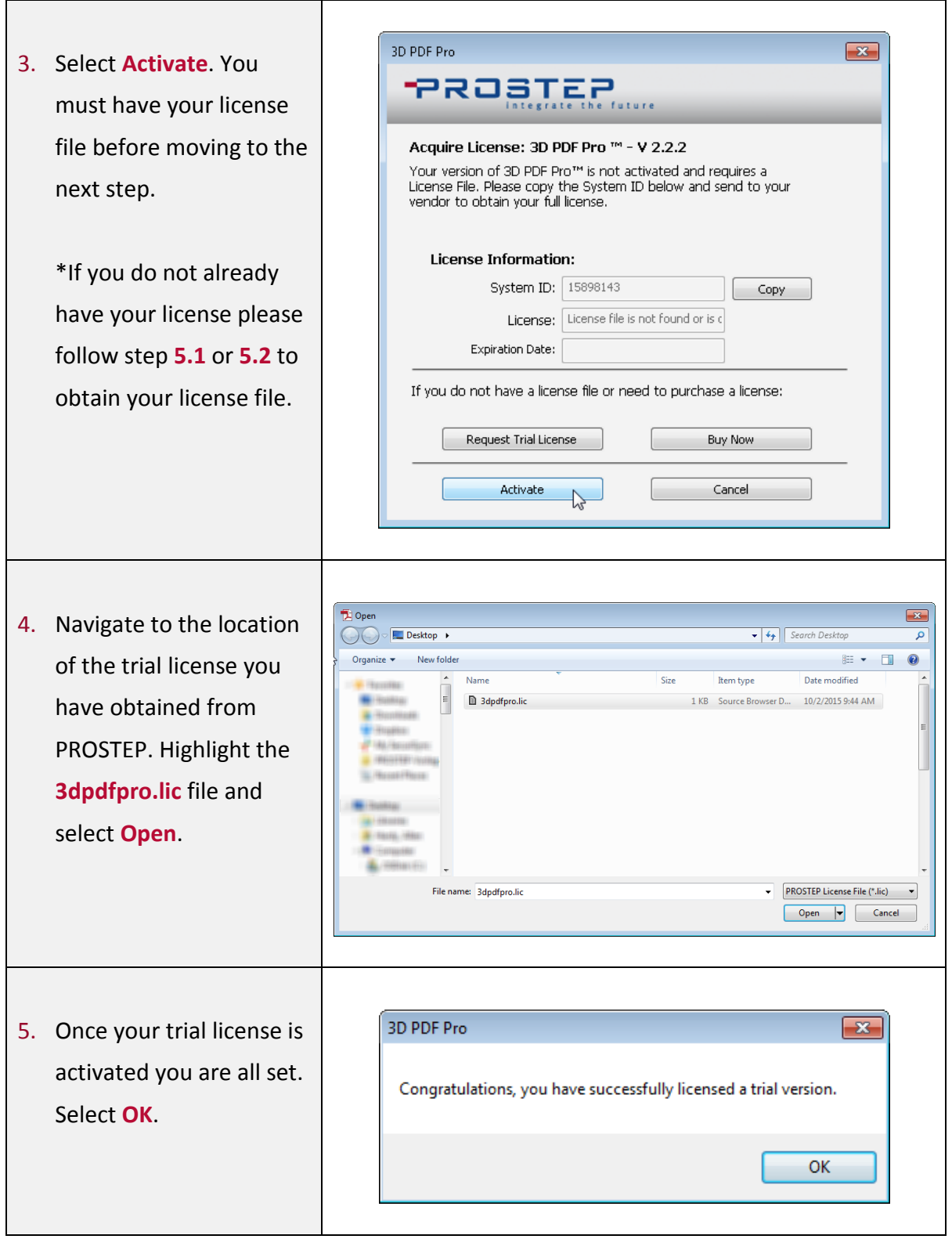

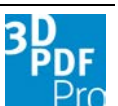

#### 3D PDF Pro Installation Guide

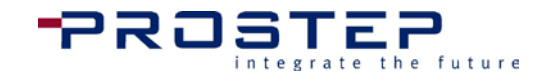

#### Licensing 3D PDF Pro

 $\Gamma$ 

<span id="page-11-0"></span>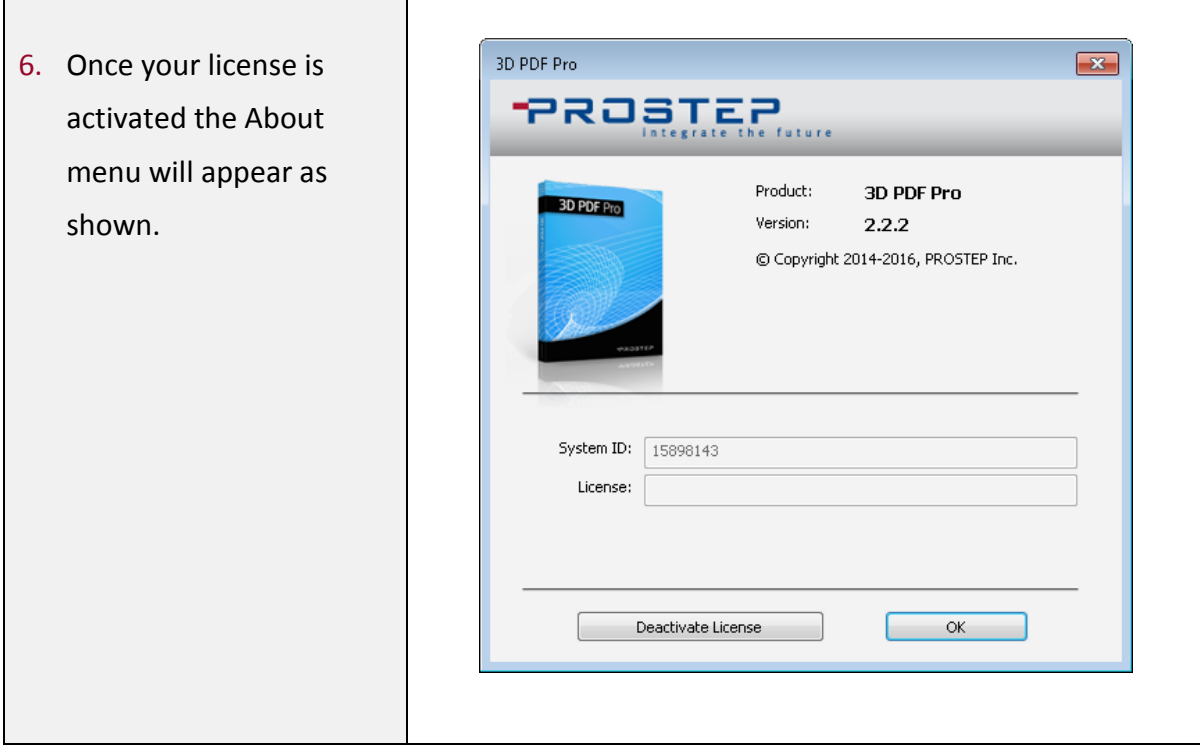

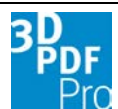

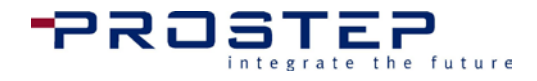

# 5.4 Registered License

Information regarding your registered license file can be found in the following dialog which is accessed from 3D PDF Pro $\rightarrow$ About.

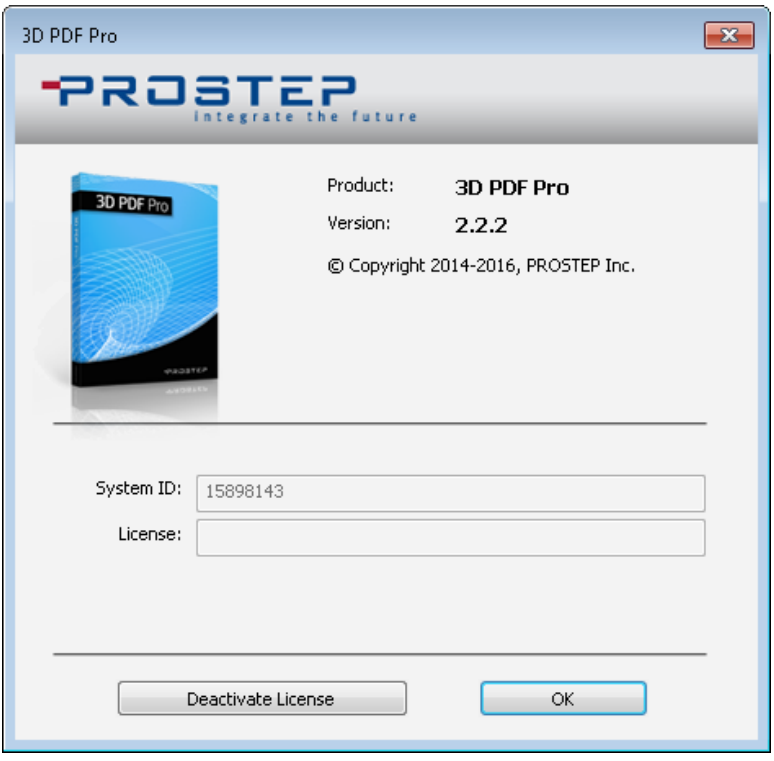

# <span id="page-12-0"></span>5.5 Transfer License

If for any reason you need to transfer your 3D PDF Pro license to a new machine or your computer has crashed and you need to obtain a new license, please contact your VAR contact or email PROSTEP Support at [hotline@prostep.com.](mailto:hotline@prostep.com)

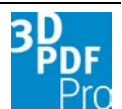

Getting Started

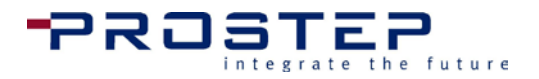

### <span id="page-13-0"></span>5.6 Deactivate License

Before transfering your 3D PDF Pro license, to deactive simply click on the **Deactivate License** button.

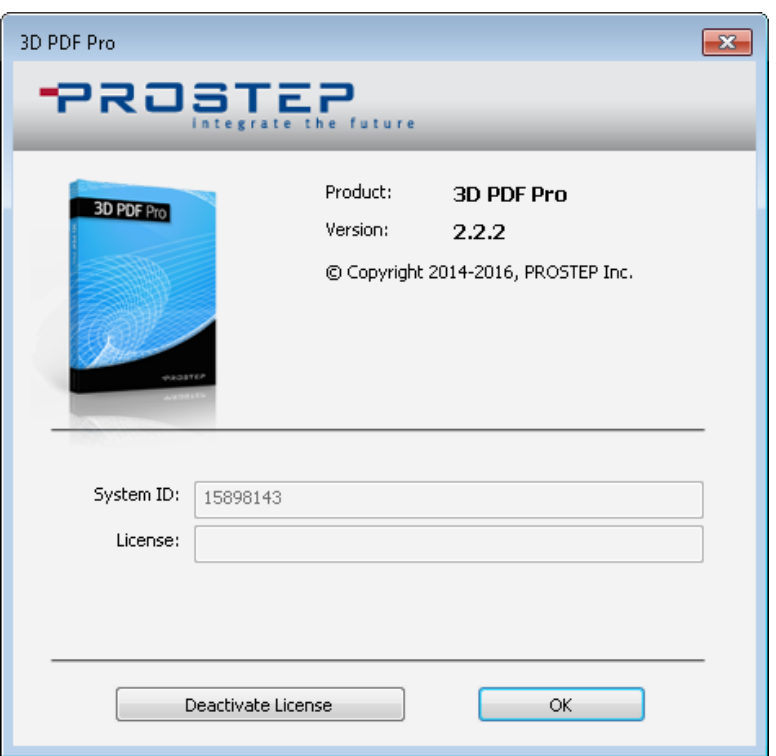

# <span id="page-13-1"></span>6. Getting Started

#### 3D PDF Pro

For more information on how to use 3D PDF Pro with Adobe Acrobat, please visit:

[www.3dpdf.com/en/client-solution.html](http://www.3dpdf.com/en/client-solution.html)

Here you will find an extensive set of resources including the complete help documentation, sample data and many tutorials.

# Acrobat<sup>®</sup>

For information installing and using Adobe<sup>®</sup> Acrobat<sup>®</sup>, please visit:

<http://helpx.adobe.com/acrobat.html>

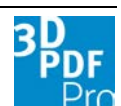